2022-2023

# L'orientation après la classe de 3ème

### *Comment accompagner son enfant dans ses choix d'orientation*

En échangeant avec lui sur **ses goûts, ses envies, ses rêves ...**

#### **Il adore :**

l'informatique ? le sport? la musique? la mode? les voitures? l'astronomie? les jeux vidéos? la nature? l'histoire ? Bricoler ? …

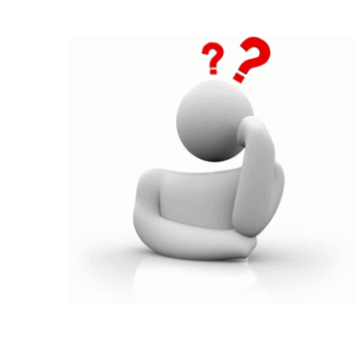

Il veut travailler dedans ou dehors ? Il veut fabriquer des choses ? Il veut travailler sur un ordinateur ? Il veut monter / démonter des choses ? Il veut aider les autres ? Il veut protéger les gens ? …

#### **Il rêve de :**

...

- devenir pompier ?
- être coiffeur ?
- soigner les animaux ?
- être président ?
- devenir un super prof ?
- construire des ponts ?
- être un médecin qui sauve des gens ?
- défendre les victimes ?
- arrêter les criminels ?

### *Comment accompagner son enfant dans ses choix d'orientation*

### En fonction du **type d'études** qu'il veut faire et de son **profil scolaire**

→ Quels sont ses **points forts** ? Le sport ? Les maths ? Les langues ? La technologie ?... → Quelles sont les **matières qu'il voudrait approfondir** ? Celles qu'il voudrait arrêter ?

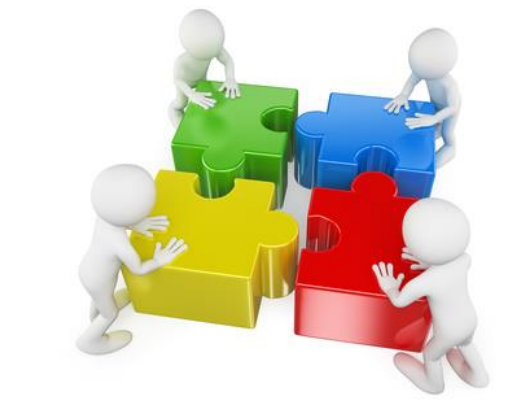

→ Il a une **idée précise du métier** qu'il veut faire ou pas du tout ?

 $\rightarrow$  Il veut faire des **études longues** ? → **Études courtes** ?  $\rightarrow$  II ne sait pas ?

#### **Quelques questions qu'il doit se poser :**

- $\rightarrow$  J'aime l'école ?
- $\rightarrow$  Je veux des enseignements plus concrets ?
- $\rightarrow$  Je suis à l'aise dans les enseignements généraux ?
- $\rightarrow$  Je veux vite apprendre un métier ?

### *Comment accompagner son enfant dans ses choix d'orientation*

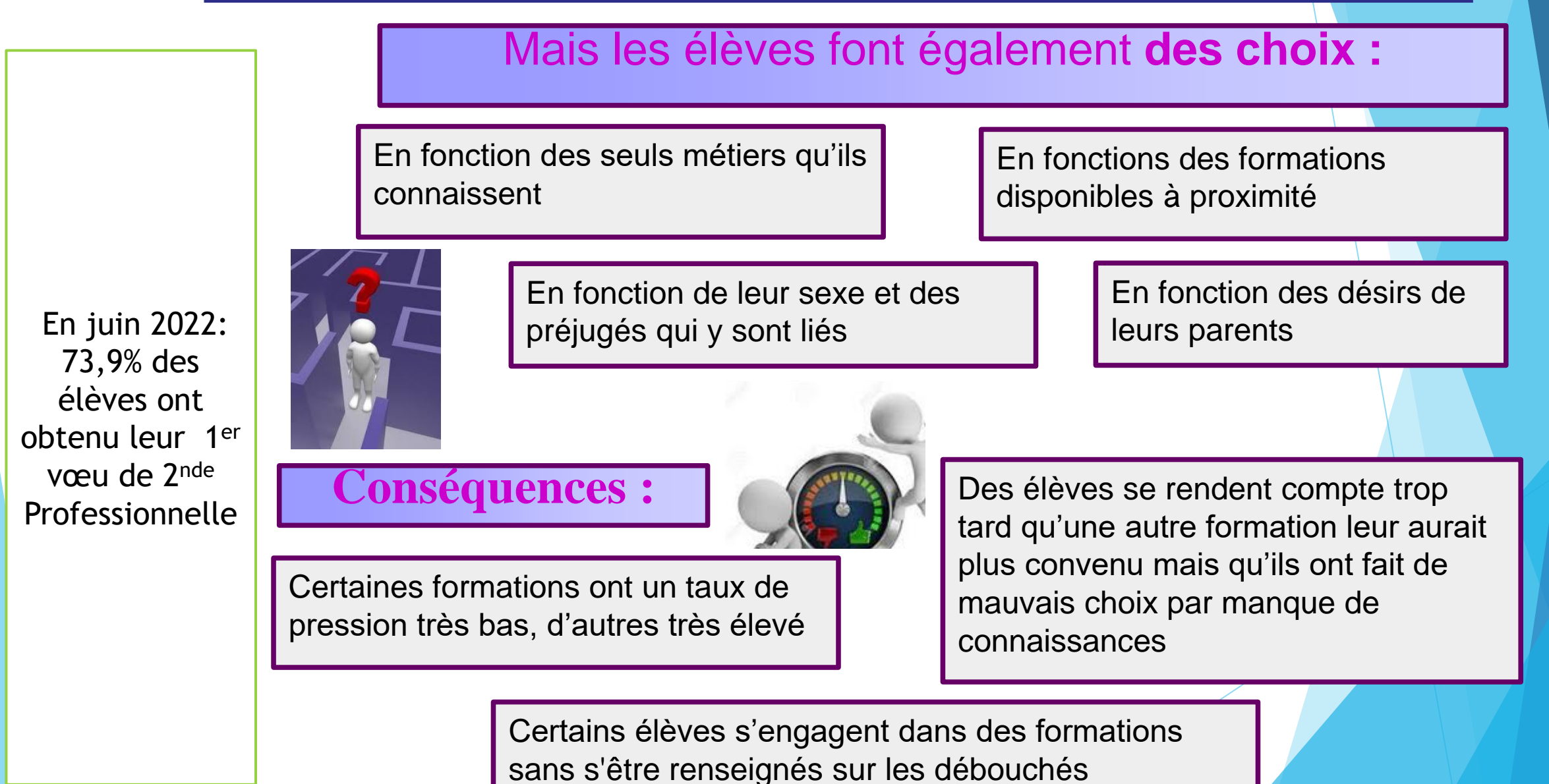

# De nouveaux services numériques pour les familles

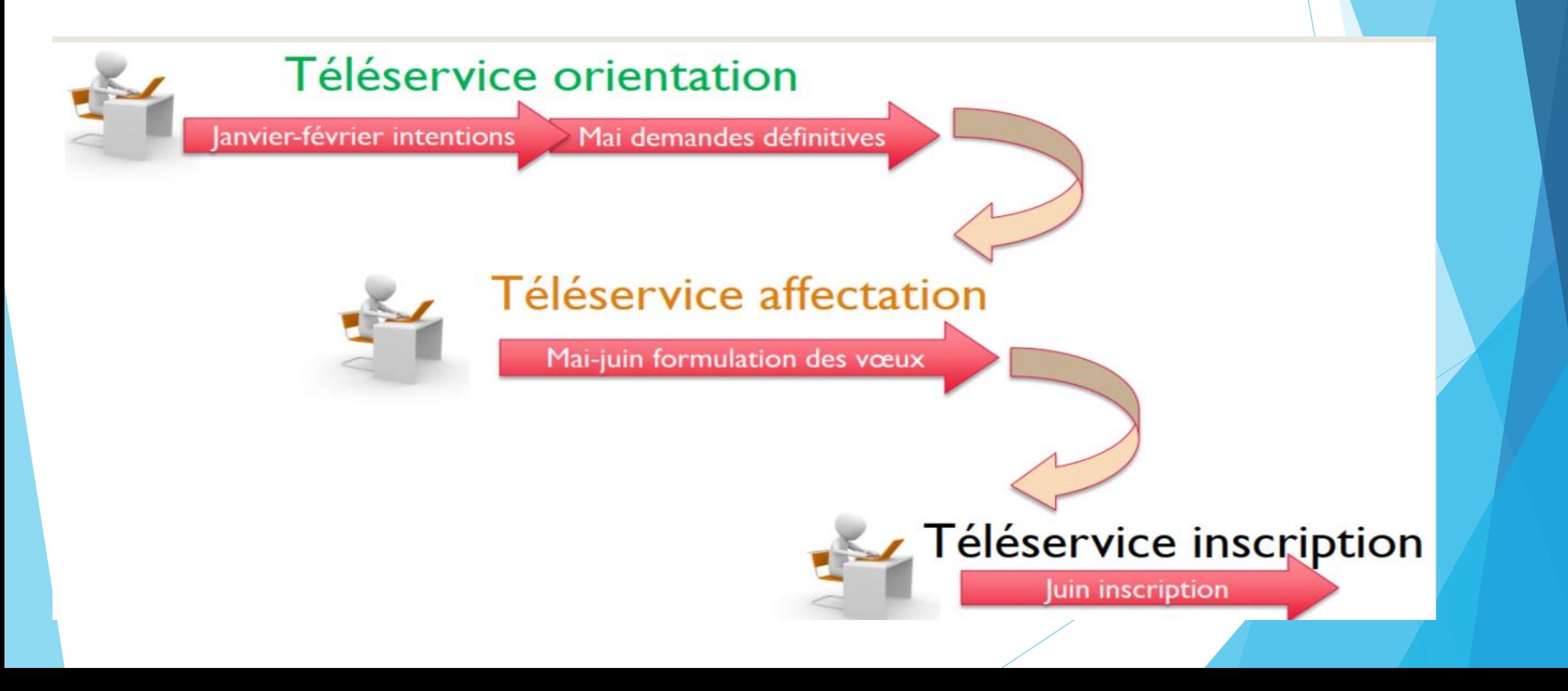

# De quoi ai - je besoin?

- ▶ De mon identifiant et mot de passe de mon compte Educonnect
- Il permet au représentant légal de saisir les intentions d'orientation et d'accuser réception de l'avis donné par le conseil de classe, puis de l'accepter ou de la refuser
- Consulter la décision d'orientation du chef d'établissement; celle – ci correspond à la proposition de la famille s'il y a accord.
- Si vous refusez la proposition du conseil de classe, un RDV avec le chef d'établissement est à prendre.

### **Le service en ligne orientation**

# ▶ 4 étapes à suivre en ligne pour demander une voie d'orientation après la 3ème

Une connexion au service en ligne

**Compatible avec tous types** de supports, tablettes, smartphones, ordinateurs

### **Connexion au service en ligne Orientation**

Le compte d'un élève permet uniquement de consulter les saisies effectuées par le représentant légal.

#### Le compte ÉduConnect peut donner accès :

- · aux démarches en ligne, comme la fiche de renseignements, la demande de bourse, etc;
- · à l'espace numérique de travail (ENT) ;
- · au livret scolaire.

#### Je sélectionne mon profil

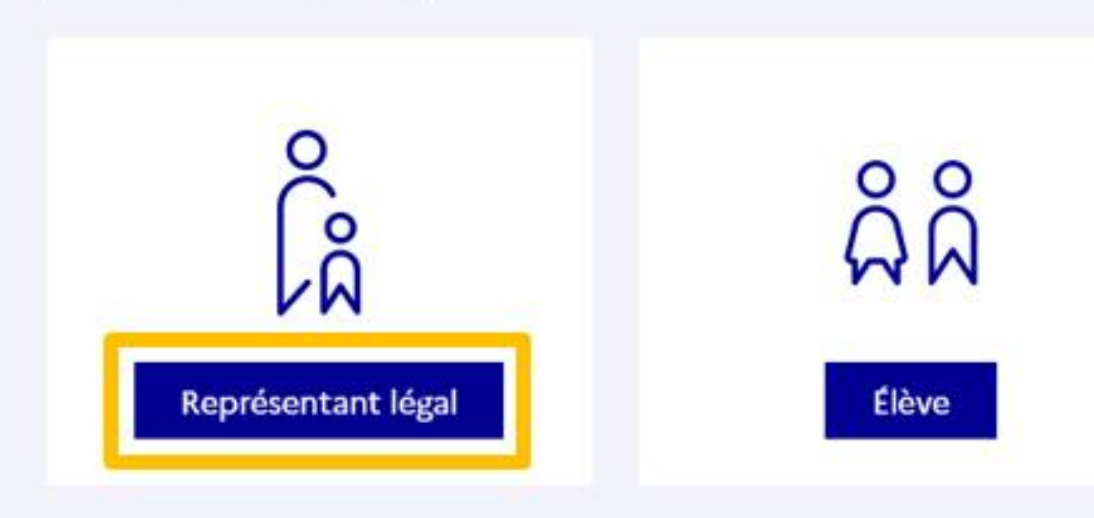

Connexion au portail Scolarité services avec mon compte EduConnect.

#### Accès avec l'identifiant et le mot de passe transmis par le chef d'établissement.

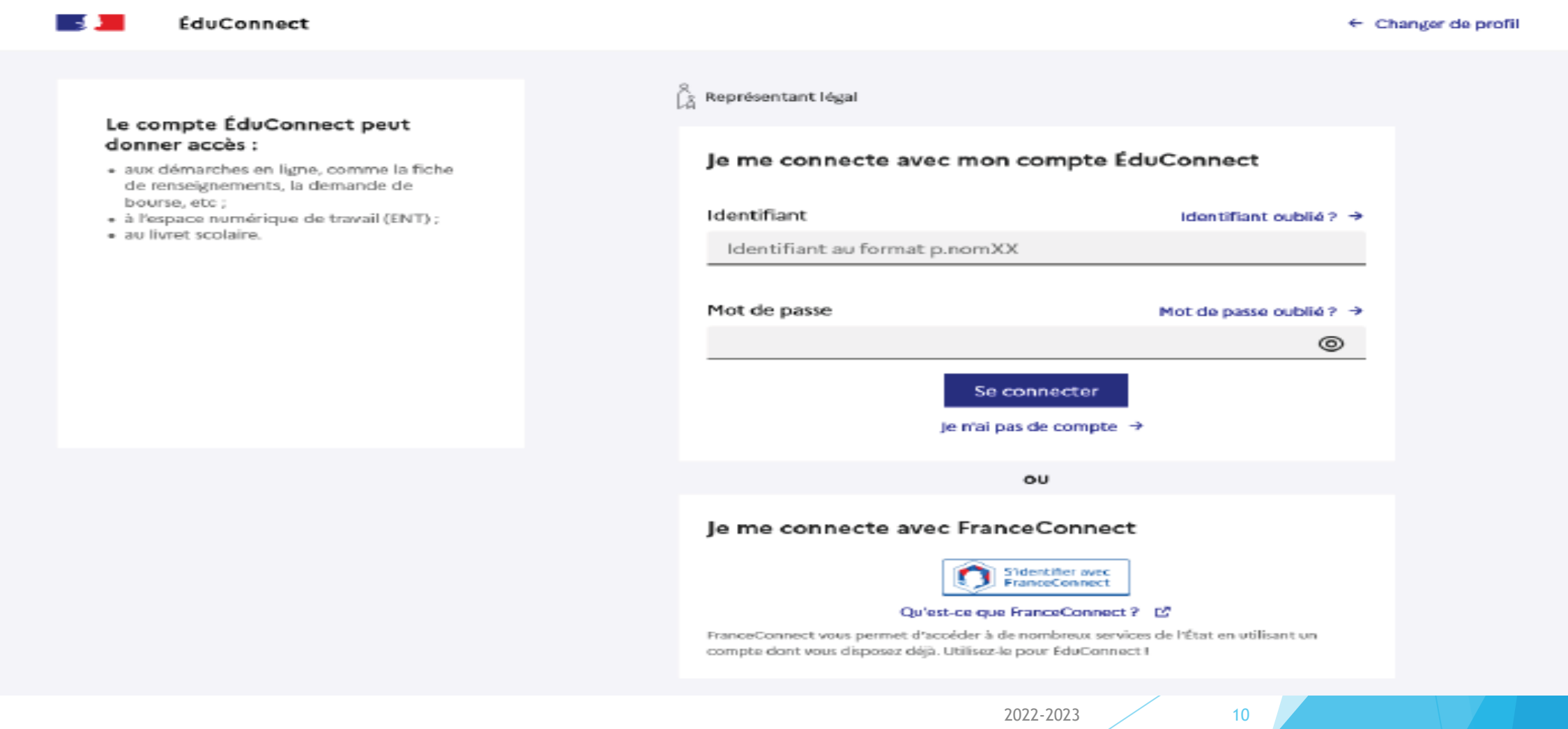

**Sur la page d'accueil de Scolarité services je clique sur Orientation à partir de la date indiquée par le chef d'établissement.**

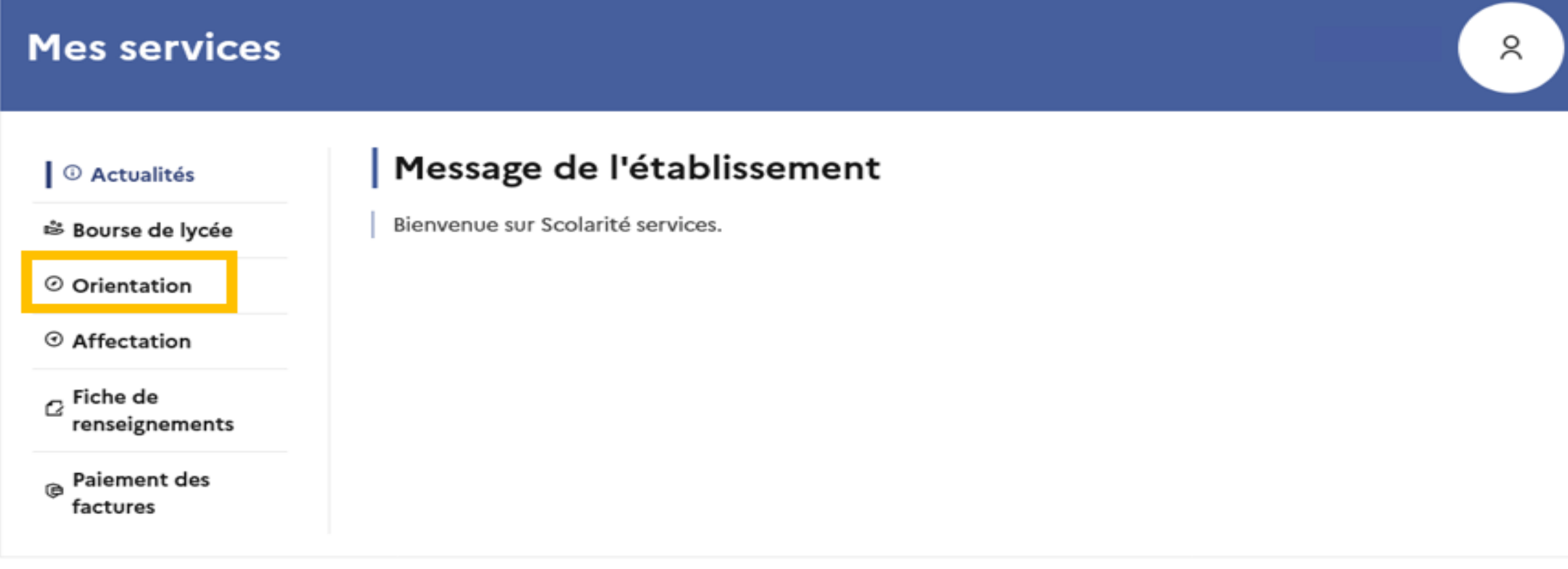

Une question, besoin d'aide ?

Assistance 5

2022-2023 11

# 2. Saisie des intentions d'orientation

### Saisie des intentions d'orientation

#### © Actualités

<sup>※</sup> Bourse de lycée

© Orientation

© Affectation

**p** Fiche de renseignements

**B** Paiement des factures

#### Présentation de chaque phase pour repérer les différentes étapes.

Phase provisoire

Intentions Courant 2<sup>e</sup> trimestre

#### Phase provisoire

Avis provisoires Après le conseil de classe du 2<sup>e</sup> trimestre

#### Phase définitive

Choix définitifs Courant 3<sup>e</sup> trimestre

#### Phase définitive

Propositions Après le conseil de classe du 3<sup>e</sup> trimestre

Vous choisissez une ou plusieurs voies d'orientation parmi les possibilités suivantes :

- · 2<sup>de</sup> générale et technologique ;
- · 2<sup>de</sup> professionnelle ;
- · 1<sup>re</sup> année de CAP.

Le conseil de classe du deuxième trimestre indiquera pour chaque voie d'orientation demandée son avis (favorable, réservé ou défavorable).

Vous pourrez consulter l'avis du conseil de classe et en accuser réception.

Les intentions d'orientation et les avis provisoires du conseil de classe sont indicatifs et sont le début d'un dialogue qui prépare le choix définitif.

Pour préparer son projet d'orientation votre enfant peut s'informer :

- · au CDI et au CIO;
- . sur le site de l'Onisep [2] ;
- sur le site « l'orientation en 3<sup>e</sup> et l'affectation en lycée » [2].

Je saisis les intentions d'orientation

 $13$ 

### Saisie des intentions d'orientation

Le bouton  $\leftarrow$  + Ajouter une intention  $\rightarrow$  ouvre une pop-up qui permet la sélection d'une voie d'orientation, les intentions doivent être validées pour être enregistrées.

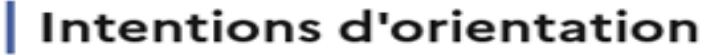

Deuxième trimestre DEMANDE(S) DES REPRÉSENTANTS LÉGAUX / Intention(s) d'orientation.

 $\odot$  Affectation

<sup>①</sup> Actualités

Fiche de renseignements

<sup>3</sup> Bourse de lycée

O Orientation

**Paiement des** factures

#### Vous devez valider vos intentions afin qu'elles soient prises en compte.

Vous devez obligatoirement saisir une voie d'orientation. Vous pouvez en saisir jusqu'à 3. Leur ordre d'affichage correspond à votre ordre de préférence.

+ Ajouter une intention

Annuler

 $\odot$ 

**Valider les intentions** 

### **Saisie des intentions d'orientation**

**La sélection d'une voie se fait dans l'ordre de préférence, il est possible de les modifier jusqu'à la fermeture du service en ligne Orientation à la date indiquée par le chef d'établissement.**

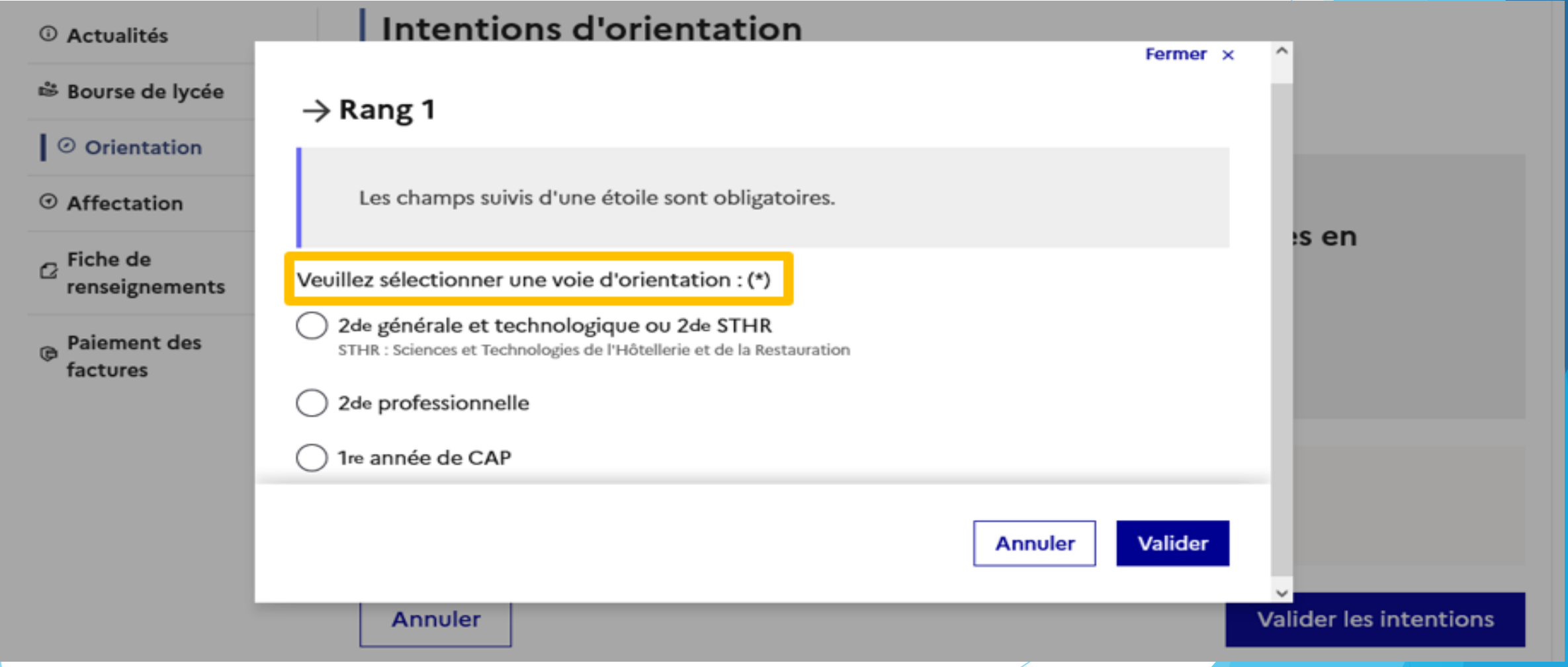

# .Validation des intentions d'orientation

### **Validation des intentions d'orientation**

#### **Intentions d'orientation**

Deuxième trimestre DEMANDE(S) DES REPRÉSENTANTS LÉGAUX / Intention(s) d'orientation.

#### $\odot$

#### Vous devez valider vos intentions afin qu'elles soient prises en compte.

Vous devez obligatoirement saisir une voie d'orientation. Vous pouvez en saisir jusqu'à 3. Leur ordre d'affichage correspond à votre ordre de préférence.

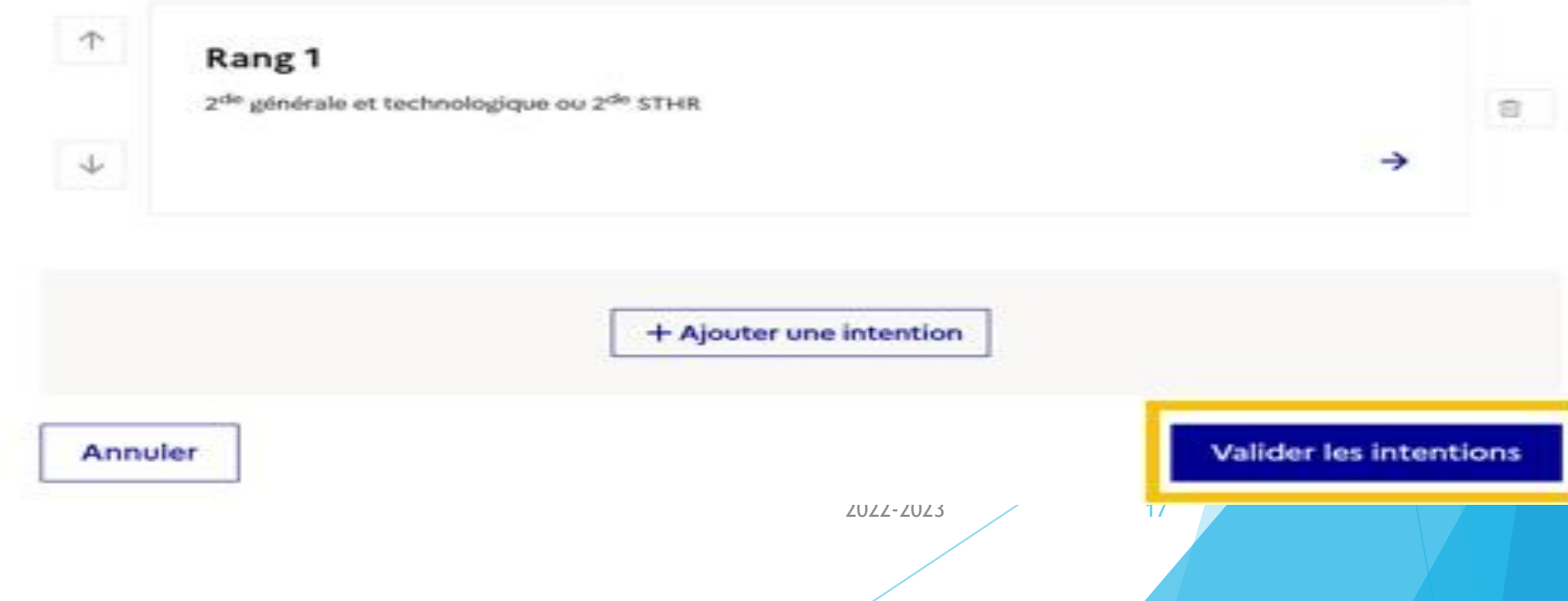

**Le récapitulatif des intentions d'orientation doit être validé pour être enregistré.**

### **Validation des intentions d'orientation**

**Un courriel avec le récapitulatif des intentions d'orientation saisies est transmis à chaque représentant légal.** 

**Les intentions peuvent être modifiées jusqu'à la fermeture du service.** 

#### **Intentions d'orientation**

Deuxième trimestre DEMANDE(S) DES REPRÉSENTANTS LÉGAUX / Intention(s) d'orientation.

#### $\odot$

#### Vos intentions ont bien été validées

Un courriel de confirmation va être envoyé aux représentants légaux si une adresse électronique valide est indiquée dans leur fiche de renseignements. Vous pouvez modifier vos demandes d'orientation jusqu'à la fermeture du service en ligne.

66 Nous souhaitons pour la rentrée prochaine :

#### Rang<sub>1</sub>

1<sup>re</sup> année de CAP Spécialité : Aéronautique ou boulanger Statut : apprenti, scolaire

#### Rang 2

2<sup>de</sup> générale et technologique ou 2<sup>de</sup> STHR

Modifier les interflione23

# 4*.* Consultation et accusé de réception de l'avis provisoire du conseil de classe

### Consultation et accusé de réception de l'avis provisoire du conseil de classe

### L'accusé de réception des avis du conseil de classe pourra être effectué indifféremment par l'un ou l'autre des représentants légaux.

#### © Actualités

<sup>※</sup> Bourse de lycée

⊙ Orientation

 $\odot$  Affectation

 $\sigma$ Fiche de renseignements

Paiement des factures

Phase provisoire Intentions Courant 2<sup>e</sup> trimestre

#### Phase provisoire

Avis provisoires Après le conseil de classe du 2<sup>e</sup> trimestre

Phase définitive

Choix définitifs Courant 3<sup>e</sup> trimestre

#### Phase définitive

Propositions Après le conseil de classe du 3<sup>e</sup> trimestre

Après avoir pris connaissance de l'avis du conseil de classe, vous accusez réception des avis provisoires. Pour préparer votre choix définitif, vous pouvez prendre rendez-vous avec le professeur principal et le psychologue de l'éducation nationale.

La participation aux journées portes ouvertes des lycées et aux salons d'orientation permet de poursuivre la réflexion. A partir du mois d'avril, vous pouvez consulter dans le service en ligne Affectation les offres de formation après la 3<sup>e</sup> pour vous informer.

Je consulte et j'accuse réception des avis provisoires du conseil de classe

# **2 ème étape: Téléservice affectation (TSA): dématérialisation du dossier d'affectation ( choix des lycées et des spécialités des formations)**